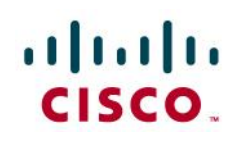

# Cisco IOS GETVPN Solution Deployment Guide

# **Purpose and Scope**

This document provides basic deployment guidelines to enable Cisco IOS Group Encrypted Transport VPN (GETVPN) in an enterprise network. This document does not cover in-depth technical details about various features comprising Cisco IOS GETVPN. Please refer to the References section for additional documents.

# **Introduction to GETVPN**

The Cisco IOS GETVPN is a tunnel-less VPN technology that provides end-to-end security for network traffic in a native mode and maintaining the fully meshed topology. It uses the core network's ability to route and replicate the packets between various sites within the enterprise. Cisco IOS GETVPN preserves the original source and destination IP addresses information in the header of the encrypted packet for optimal routing. Hence, it is largely suited for an enterprise running over a private Multiprotocol Label Switching (MPLS)/IP-based core network. It is also better suited to encrypt multicast traffic.

Cisco IOS GET VPN uses Group Domain of Interpretation (GDOI) as the keying protocol and IPSec for encryption.

# **Cisco IOS GET VPN Benefits**

Following are some of the advantages of GETVPN over other VPN technologies.

- Provides highly scalable any to any mesh topology natively and eliminates the need for complex peer-to-peer security associations.
- For Multiprotocol Label Switching (MPLS) networks, maintains network intelligence (such as full-mesh connectivity, natural routing path, and QoS).Grants easy membership control with centralized key servers.
- Helps ensure low latency and jitter by enabling full-time, direct communications between sites, without requiring transport through a central hub.
- GETVPN allows replication of the packets after encryption. This allows the multicast traffic to be replicated at the core, thereby reducing the load and band width requirement on the Customer Premises Equipment (CPE).
- IP Address Preservation enables encrypted packets carry the original source and destination IP addresses in the outer IP header rather than replacing them with tunnel endpoint addresses. This technique is known as IPSec Tunnel Mode with Address Preservation. Some of the IP header parameters are also preserved. Many network features like routing, basic firewall, QoS, traffic management etc. work based on the information contained in the IP header. Since the IP header is persevered, all the network features will work as before. This eliminates lot of issues associated with deploying point to point encryption in a core network.

# **Hardware Platforms and Software Images**

This document is written based on the following software versions and hardware. The following list is not the complete list of platforms supported.

Key Servers: Cisco 3845, Cisco 7200

Group Members: Cisco 881, Cisco 1811, Cisco1841, Cisco 3845, Cisco 7200, Cisco ASR1004

IOS image version: 12.4(15)T8 and 12.4(22)T2

IOS-XE image version: 12.2(33)XNC

# **GETVPN Technology Overview**

A GETVPN deployment has primarily three components, Key Server (KS), Group Member (GM), and Group Domain of Interpretation (GDOI) protocol. GMs do encrypt/decrypt the traffic and KS distribute the encryption key to all the group members. The KS decides on one single data encryption key for a given life time. Since all GMs use the same key, any GM can decrypt the traffic encrypted by any other GM. GDOI protocol is used between the GM and KS for group key and group SA management. Minimum one KS is required for a GETVPN deployment.

Unlike traditional IPSec encryption solutions, GET VPN uses the concept of group SA. All members in the GETVPN group can communicate with each other using a common encryption policy and a shared SA and therefore no need to negotiate IPSec between GMs on a peer to peer basis; thereby reducing the resource load on the GM routers.

# **Group Member**

The group member registers with the key server to get the IPSec SA that is necessary to encrypt data traffic within the group. The group member provides the group ID to the key server to get the respective policy and keys for this group. These keys are refreshed periodically by KS, and before the current IPSec SAs expire, so that there is no loss of traffic.

# **Key Server**

Key server is responsible for maintaining security policies, authenticating the GMs and providing the session key for encrypting traffic. KS authenticates the individual GMs at the time of registration. Only after successful registration the GMs can participate in group SA.

A group member can register at any time and receive the most current policy and keys. When a GM registers with the key server, the key server verifies the group id number of the GM. If this id number is a valid and the GM has provided valid Internet Key Exchange (IKE) credentials, the key server sends the SA policy and the Keys to the group member.

There are two types of keys that the GM will receive from the KS: the Key Encryption Key (KEK) and the Traffic Encryption Key (TEK). The TEK becomes part of the IPSec SA with which the group members within the same group encrypt the data. KEK is used to secure rekey messages between the key server and the group members.

The Key Server sends out rekey messages either because of an impending IPSec SA expiration or because the security policy has changed on the key server. Keys can be distributed during re-key using either multicast or unicast transport. Multicast method is more scalable as keys need not be transmitted to each group member individually. Unlike in unicast, KS will not receive acknowledgement from GM about the success of the rekey reception in multicast rekey method. In unicast rekey method, KS will delete a GM from its database if three consecutive rekeys are not acknowledged by that particular GM.

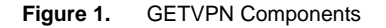

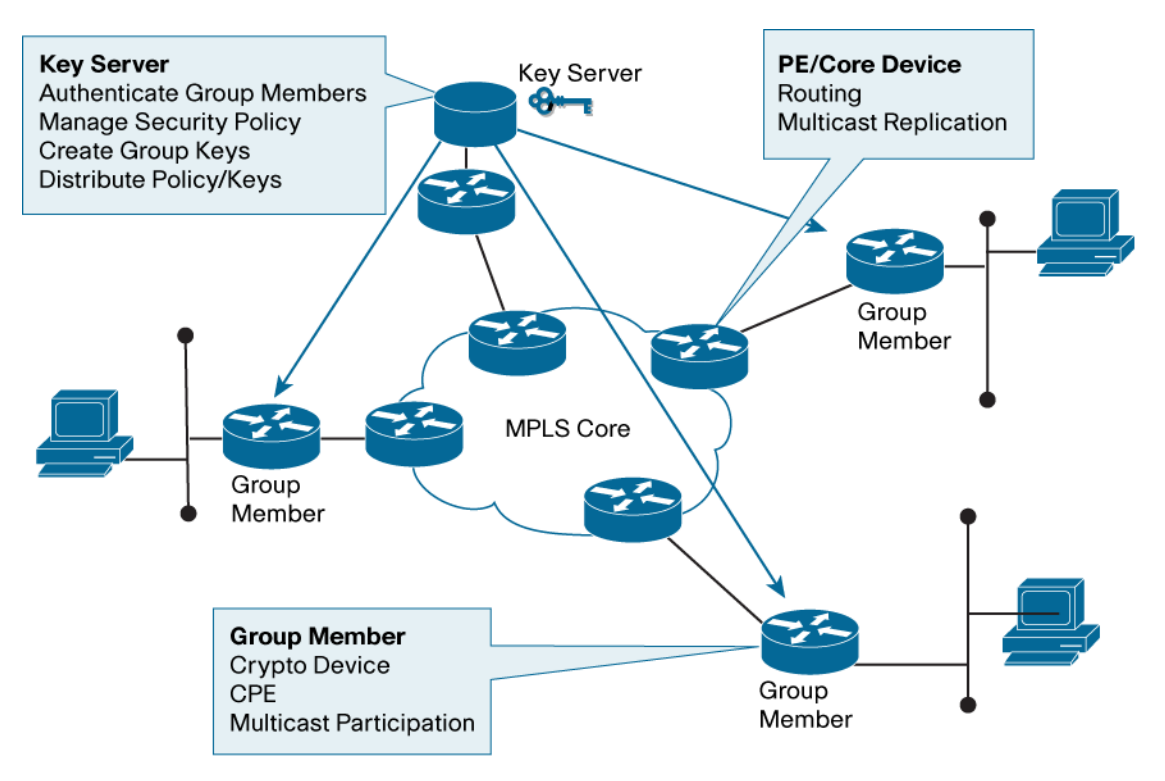

# **GDOI Protocol**

GDOI protocol is used for Group key and group SA management. GDOI uses Internet Security Association Key Management Protocol (ISAKMP) for authenticating the GMs and KSs. All the standard ISAKMP authentication schemes like RSA Signature (certificates) and Pre-shared key can be used for GETVPN.

All the necessary crypto policies are configured only on the KS. This includes the crypto access list, crypto policies, life times etc.

Typically the KS is installed in the data center of the customer network. The CPE routers connecting to the MPLS core is configured as GMs. The KS should be reachable from all GMs through the core or the enterprise network.

The steps below explain protocol flows that are necessary for Group Members to participate in a GETVPN group:

- 1. Once the GM boots up, it attempts to register with the KS using the GDOI protocol.
- 2. Registration goes through after successful mutual authentication.
- 3. After successful registration GM receives KEK and TEK keys.
- 4. GMs can now encrypt and decrypt the packets as specified by the SA.
- 5. KS keeps track of the SA life time. It sends rekey information when the current SA is about to expire. Rekey information includes the new SA and session key details. Rekey messages are sent in advance of the SA expiration time to ensure that valid group keys are always available.

GETVPN supports only time based SA expiry. Volume based expiry is not practical when many devices use the same SA as in the case of GETVPN.

### **Advanced GETVPN Features**

These are some of the GETVPN features which make its deployment easier, more scalable and resilient.

- Cooperative Key Server
- Receive-only SA
- Passive SA Mode
- Fail Close mode
- Local Exception ACL
- Time-based Anti Replay
- VRF-lite support on Group Member

Next section explains each of this feature and its configurations.

# **Configuring and Deploying GETVPN**

# **Basic GETVPN**

This section provides the basic configuration for a sample GETVPN setup with one KS and a sample GM. The following sections will provide the configurations for more advanced features. At least two GMs and a KS are needed to establish a basic GETVPN deployment.

### Configuring Key Server

This sample configuration uses pre-shared key authentication for simplicity and also assumes single Key Server. In production deployments it is recommended to have at least two key Servers in co-operative mode to ensure redundancy. The IKE configuration for GETVPN is same as the standard IPSec.

A basic KS configuration should include at least the following.

- **IKE Policy:** IKE used as the authentication mechanism when GMs register with KS. Sample configuration used pre-shared key. Using digital certificates is preferred and more secure.
- **RSA Key for re-keying:** This is used to secure the re-key messages.
- **IPSec polices:** This defines the policies used to secure the data traffic (like encryption algorithm, per packet authentication, life times, etc.)
- **Traffic classification ACL:** This determines which traffic should be encrypted. "permit any any" is allowed in GETVPN. But care should be taken to exclude critical traffic which should be allowed to pass always.

Basic Key Server Configuration:

```
!
! ISAKMP Policy
crypto isakmp policy 1
encr aes
 ! Pre-shared key autentication
authentication pre-shared
group 2
lifetime 86400
!
! Define pre-shared keys for each GM and other KS if any.
```
#### Deployment Guide

```
crypto isakmp key tempkey1 address 10.0.1.1
! IPSec policy
!
crypto IPSec transform-set aes128 esp-aes esp-sha-hmac 
crypto IPSec profile profile1
 ! IPSec SA life time
set security-association lifetime seconds 7200 
 ! Transfrom set to be used
set transform-set aes128 
! 
Interface Loopback 0
Ip address 10.0.0.1 255.255.255.255
!
interface GigabitEthernet0/1
 ! Interface connecting to the WAN network
ip address 10.0.0.2 255.255.255.255
!
crypto gdoi group GDOI-GROUP1
 ! "GDOI-GROUP1" is the GETVPN group name
 ! Identity number for the Group
identity number 12345
 server local
rekey algorithm aes 128
 ! How often to rekey (KEY life time). It is good to
 ! rekey life time about three times of SA lifetime.
rekey lifetime seconds 86400 
rekey authentication mypubkey rsa REKEYRSA
rekey transport unicast
 ! Configure Security policies
 sa IPSec 1
   ! Policies
  profile profile1
   ! Traffic ACL
   match address ipv4 getvpn-acl 
   ! Enable time base anti-replay with 5 second window 
   replay time window-size 5
 address ipv4 10.0.0.1
```
! The following access list defines the traffic to ! be encrypted. Only those traffic which matches the ! "permit" lines will be encrypted. Care should be ! taken not to encrypt certain traffic which ! which should be permited always even if crypto sessions ! are not up. ! ip access-list extended getvpn-acl deny udp any eq 848 any eq 848 deny tcp any any eq ssh deny tcp any eq ssh any deny tcp any any eq tacacs deny tcp any eq tacacs any deny tcp any any eq bgp deny tcp any eq bgp any deny ospf any any deny eigrp any any deny udp any any eq ntp deny udp any eq ntp any deny udp any any eq snmp deny udp any eq snmp any deny udp any any eq snmp-trap deny udp any eq snmp-trap any deny udp any any eq syslog deny udp any eq syslog any ! Encrypt all the rest of the traffic permit ip any any !

### Installing RSA key for REKEY:

RSA key is used to secure the re-key transmission. So for the above sample configuration to work, an RSA key with label "REKEYRSA" needs to be created. To generate RSA key go to the configuration mode on the router and execute the following command.

"crypto key generate rsa modulus 1024 label REKEYRSA"

To verify if the keys exist on the router execute the below command at the enable prompt.

"show crypto key mypubkey rsa"

If more than one Key Server needs to be configured in co-op mode, the RSA key should made exportable at the time of key generation.

```
"crypto key generate rsa modulus 1024 label REKEYRSA exportable"
```
Basic Group Member Configuration

This section provides a sample configuration for the Group Member using pre-shared key based authentication and unicast re-keying. The configuration on the GM is relatively simple and almost same across all the GMs. This makes the deployment much easier.

The basic configuration should include at least the following sections.

- IKE Policy: This should match the policy on the GM. This sample configuration used pre-shared key. Using digital certificates is preferred and more secure. IKE SA is used only during registration. It is not needed after wards. Therefore low life time can be used and the faster expiry of the SAs may free up some resources on the KS.
- GDOI Crypto map: The GDOI policies
- Interface configuration: Crypto map applied on the interface

```
!
! ISAKMP Policy
crypto isakmp policy 1
 ! Small lifetime
lifetime 300
 encr aes
 ! Pre-shared key autentication
 authentication pre-shared
group 2
!
crypto isakmp key tempkey1 address 10.0.0.1
!
! GETVPN Group configuration
crypto gdoi group GDOI-GROUP1
identity number 12345
server address ipv4 10.0.0.1
!
! Crypto Map
crypto map gdoimap 1 gdoi
set group GDOI-GROUP1
!
! Aply the crypto map on the interface
interface FastEthernet4
 ip address 10.0.1.1 255.255.255.0
crypto map gdoimap
!
```
### **Multicast Rekeying**

The KS will distribute the keys during re-key process using unicast or multicast. In unicast mode each GM is individually contacted and the key is provided. In multicast mode, the KS just announces the key information to a multicast address. All GMs join to that address group and get the key information. In case one of the GM does not receive the rekey, it will re-register with the KS again. Current SA and key will be downloaded as part of the registration. Using multicast rekey is more scalable compared to the unicast method but it needs a robust multicast infrastructure deployed on the core.

Apart from this multicast routing should be enabled on the core network between the KS and GMs and a multicast address should be reserved for sending rekey messages. The following configuration example uses Source-Specific Multicast (SSM) based multicast routing.

The following sections cover the configuration needs to be incorporated into the basic configuration for enabling multicast rekeying.

#### Key Server Configuration for Multicast Rekey

This is a sample incremental configuration needed to convert the GEVPN deployment from unicast to multicast rekey.

```
!
! Enable multi-cast routing
ip multi-cast routing
! Enable SSM mode
ip pim ssm range 1
!
! ACL list used in SSM range command
access-list 1 permit 239.192.1.190 0.0.0.0
!
interface GigabitEthernet0/1
 ! Interface connecting to the WAN network
ip address 10.0.0.2 255.255.255.0
ip pim sparse-mode
!
crypto gdoi group GDOI-GROUP1
server local
 ! Default rekey method is multicast
no rekey transport unicast
 ! Multicat group for re-keying. This is specified as a ACL
rekey address ipv4 getvpn-rekey-multicast-group
rekey retransmit 10 number 3 
!
 ! Add these ACEs in getvpn-acl
ip access-list extended getvpn-acl
deny ip any 224.0.0.0 0.255.255.255
```
#### Deployment Guide

```
deny pim any host 224.0.0.13 
!
ip access-list extended getvpn-rekey-multicast-group
permit ip any host 239.192.1.190
```
!

### Group Member Configuration for Multicast Rekey

Following configuration need to be added to the GMs to receive multicast rekey. This can be used only if multicast routing is enabled on rest of the network. Below configuration uses SSM for multicast. The configuration may need to be changed according to the existing multicast mechanism deployed in the network.

```
ip multicast-routing
! Enable SSM 
ip igmp ssm-map enable
ip pim ssm range 1
! ACL used in ssm range command
access-list 1 permit 239.192.1.190 0.0.0.0
interface FastEthernet4
 ! Interface where crypto map is applied
ip pim sparse-mode
! Join for each KS serving the group
 ip igmp join-group 239.192.1.190 source <IP-Addr-of-KS-1>
ip igmp join-group 239.192.1.190 source <IP-Addr-of-KS-2>
 ...
```
### **Co-operative Key Server**

Key Server is an essential component in a GETVPN deployment. If the KS becomes unavailable, the GMs will not be able to register or get new rekeys when the existing SA expires. Also in large deployments one KS will not be sufficient to handle the registration load of all the GMs.

Co-operative key server (COOP KS) solves the above two issues. Multiple Key Servers can be deployed to ensure redundancy, high availability, and fast recovery if one key server fails. Cooperative Key Servers jointly manage the GDOI registrations for the group. That way each Key Server shares the registration load. The GMs can be configured to register with any one of the Key Servers. If more than one KS is configured on a GM, it will register with the first KS. If this KS is unreachable, it will try the following ones.

Although all Key Servers accept registration from GMs, only one KS will be responsible for the rekey operation. This KS is called the Primary KS. The Primary KS is decided through an election process among all the co-operative Key Servers. In order to aid this process a priority number should be configured in each KS. If more than one Key Servers have the same highest priority, then the one with highest IP address will be selected.

Election process will be repeated whenever the existing primary KS goes down. It should be noted that when a new KS joins the group, election process will not be triggered even if the new KS has a higher priority than the existing primary.

**Network partition and rejoin:** There is a possibility that few Key Servers may lose contact with the remaining key Servers because of network issues. This creates more than one group of Key Servers. When this happens, the separated group which lost the primary KS will initiate re-election process and find a new primary among them. Once the network connectivity is restored, re-election is done again to eliminate the additional primary KS of the separated group. After a rejoin the current SA and key of each primary KS will be distributed to all the GMs so that each GM can decrypt the traffic encrypted by the separated GMs. They keep all the SAs until they expire.

**KS Redundancy on GM:** More than one KS can be configured on a GM. From the group member perspective, the group member tries to register with the first key server listed in the configuration. If the first key server listed is not reachable, the group member then tries to reach the next key server listed in its configuration. The group member keeps trying this way until it can successfully register with one of the key servers. However, only the primary key server will send further rekeys to the entire network.

#### COOP Key Server Configuration

Before deploying the COOP configurations, following needs to be considered.

- Generate a named RSA key in one of the Key Server (as required for rekeys) and export it to all the COOP Key Servers.
- Election between the key servers is based on the highest-priority value configured. If they are same, it is based on highest IP address. It is suggested to configure different priorities on all Key Servers.
- Periodic ISAKMP keepalive (Dead Peer Detection (DPD)) needs to be enabled on all the Key Servers so that key Servers can keep track of the state of other Key Servers effectively.
- The GETVPN related configuration should be same on all Key Servers. The KS does not have the capability to verify that the configuration is in sync with other Key Servers.

Below is the additional configuration for enabling co-op KS functionality on a KS.

```
! Enable DPD
crypto isakmp keepalive 15 periodic
!
crypto gdoi group GDOI-GROUP1
server local
address ipv4 10.0.0.1
redundancy
   ! The KS with higher priority number is elected as primary
   local priority 250
  peer address ipv4 10.0.6.1
!
```
### Generating RSA key for Rekey on COOP Key Servers

This key is used during rekey process. It should be a named RSA key so that it will not take the default Fully Qualified Domain Name (FQDN) of the router. "REKEYRSA" is the name of the RSA key used in the sample configuration and it is generated as exportable. The key is generated on one KS and the same key is imported into other Key Serves.

Execute the below command at the configuration mode on the router console.

"crypto key generate rsa modulus 1024 label REKEYRSA exportable"

Once the key is generated, it needs to be exported.

Export the RSA key to the router console:

It is a good practice not to save the exported keys anywhere, instead import it to the other routers directly by copy pasting from the console of the first KS. It should be done through a secure computer. If the keys are compromised, the security of the network would be undermined.

Execute the below command at the configuration prompt of the router.

```
crypto key export rsa REKEYRSA pem terminal 3des <pass code>
% Key name: REKEYRSA
   Usage: General Purpose Key
   Key data:
-----BEGIN PUBLIC KEY-----
MIGfMA0GCSqGSIb3DQEBAQUAA4GNADCBiQKBgQCuKbSROW7eSqxC+IjB0ipplVkT
...
...
...
NtSRSR51ooWQW5CXRwIDAQAB
-----END PUBLIC KEY-----
-----BEGIN RSA PRIVATE KEY-----
Proc-Type: 4,ENCRYPTED
DEK-Info: DES-EDE3-CBC,B2CE8D823EE52FDC
Zi82W/lX3u0WiHN0ezi6qH5Jeo1baptdqzLlVk2jioAyZabWJqc7+svFY+DJ8rT+
...
...
...
p3dHnQSBaLu1pH3YI9gebQhMgqH6Ie00ucEYVl4/jArzUjifjdCvkQ==
-----END RSA PRIVATE KEY-----
Importing RSA key to other Key Servers
Execute the below command on the configuration prompt of the router. "Pass code" is same as the one used to 
export the key.
crypto key import rsa REKEYRSA pem terminal <pass code>
% Enter PEM-formatted public General Purpose key or certificate.
% End with a blank line or "quit" on a line by itself.
<Paste the public key from the output of the key export. Paste
 the hexadecimel information the linesmarkedBEGIN and END.>
quit
```
% Enter PEM-formatted encrypted private General Purpose key.

```
% End with "quit" on a line by itself.
<Paste the private key from the output of the key export. Paste
the hexadecimel information the linesmarkedBEGIN and END.>
quit
!
```
Repeat the process for all other Key Servers. In the above example export and import are done on route console. Instead of console the key can be exported and imported to a TFTP location also.

#### Group Member Configuration for Co-op KS

The GM can be configured to register with more than one KS. It will try to register with one of the configured Key Servers. All the Key Servers will be tried in the order of configuration until it successfully registers with one of the Key Servers. The GM will be registered with only one KS at a time. In order to help with registration load balancing, some GMs can be configured to register with one set of Key Servers and some other GMs can be configured with a different set of Key Servers.

```
crypto gdoi group GDOI-GROUP1
identity number 12345
server address ipv4 10.0.0.1
server address ipv4 10.0.6.1
!
```
Key Server Role Change Availability: 12.4(22)T

There may be a need to change the role of the key server from Primary to Secondary. The Key Server election process can be kicked off by executing 'clear crypto gdoi ks coop role' on the current primary KS. If the priority values of the Key Servers have been changed prior to this, a new Primary KS will be selected as per the new priorities. This command will not clear any policy or GDOI sessions. It is purely for the sake of having the current Primary Key Server relinquish its role.

It should be noted that this command will have effect only when executed on the primary key server. Executing it on any other Key Server will not change the role of KS irrespective of the priority value.

#### **Receive only SA Feature**

Receive only SA feature is enabled on the Key Server configuration. This enables the SAs to be installed in the inbound direction on all the Group Members. Therefore traffic leaving the GMs will not be encrypted. The GM will decrypt the traffic if it comes encrypted. The incoming traffic will be accepted even if it is not encrypted.

This can be useful when the GETVPN is being enabled on an existing production network. By configuring receive only mode, the deployment can be validated without encrypting traffic. It also helps to deploy the GETVPN on all the potential locations before the encryption is tuned on. Once all the control plane of GETVPN is working satisfactorily and all the GMs are configured with GETVPN, encryption can be enabled by disabling this feature on the Key Server side.

It is also possible to enable encryption selectively on few GMs by executing the exec command *"crypto gdoi gm IPSec direction inbound optional"*. This will force the GM to encrypt the outbound traffic while receiving both encrypted and clear traffic. If all the other GMs are able to decrypt the traffic send by this GM, will serve as an additional proof of configuration working fine.

"crypto gdoi gm IPSec direction …" command overrides the policy temporarily until the next rekey or reboot.

Encryption can be turned on all the devices at the same time by removing the "sa receive-only" command from the KS. This causes an immediate rekey to be sent from the KS changing the direction of the SA on all the GMs.

```
Receive only SA Configuration
```
Add the following configuration on Key Server.

```
crypto gdoi group GDOI-GROUP1
server local
sa receive-only
```
!

The SA direction can be verified by executing "show crypto gdoi" command on the GM.

```
GM#sh crypto gdoi
```

```
GROUP INFORMATION
```
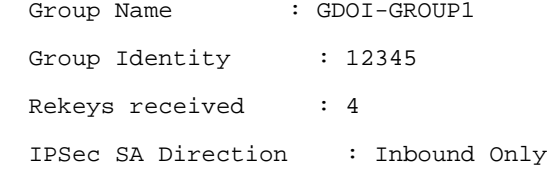

### **Passive SA Feature**

Availability: 12.4(22)T

This is a Group Member feature which enables the GM to override the receive-only function. Once enabled, the outbound traffic will be encrypted even when receive-only SA is active. The un-encrypted traffic will continue to be accepted as before.

This is feature mainly useful for initial deployment and testing the control plane. This helps to test if the other GMs are able to decrypt encrypted traffic sent by one of the GMs.

# Passive SA Configuration Add the following configuration on GM.

```
crypto gdoi group GDOI-GROUP1
 identity number 12345
passive
!
```
# **Fail Close mode**

In the basic GETVPN configuration, the traffic passing through group members will be sent in clear until it registers with the KS. This is because the crypto ACL is configured on the KS and GM will get that information only after the registration is successful. This means for a short period of time the traffic can go out unencrypted after a GM is booted up or the existing GETVPN session is cleared manually. This mode is called "fail open" and it is the default behavior. This behavior can be turned off by configuring "Fail Close" mode on the GMs.

If Fail Close feature is configured, all the traffic passing through the GM will be dropped until GM is registered successfully. Once GM registers successfully and SAs are downloaded, this feature turns off by itself. The encryption will then follow the downloaded ACL. In the case of a re-registration failure the GM will use the last downloaded ACL to handle the traffic. In that case traffic matching the expired IPSec SA is dropped and rest is passed.

If there are critical traffic which needs to be passed in clear (e.g. control/routing traffic), it can be done on the ACL configuration. Typically the ACL used for fail-close is similar to the one configured on the Key Server for the crypto map.

Note

The Fail Close function can also be achieved by configuring an interface ACL. However, the Fail-Close feature is more manageable and is easier to implement.

#### Fail Close Configuration

```
! Access list for fail-close
ip access-list extended bypass_acl
 ! Traffic which should not be dropped if registration failed
deny udp any any eq bootps
deny udp any any eq domain
 ...
! 
!Crypto Map
crypto map gdoimap gdoi fail-close
match address bypass_acl
 ! Configuring "no activate" will disable this feature.
activate
!
```
To verify whether fail-close mode is activated, use the show crypto map gdoi fail-close command.

### **Local Exception Policy on GM**

In addition to the traffic ACL configured on the KS, a local exception ACL can be configured on the GM. This can be helpful if additional traffic must be excluded from the encryption policy at that specific GM. This method is preferred when the excluded traffic is specific to that GM. By defining local policy on the GM; the size of the policy pushed from the KS is reduced as the ACL can be smaller now.

This configuration is preferred when certain traffic needs to be excluded which is specific to few GMs only. E.g. traffic from a specific subnet to another specific subnet needs to be excluded from encryption.

The crypto ACL applied at the GM represents a concatenation of the downloaded ACL and local ACL. The order of operations is such that the locally defined ACL is checked first, followed by the one downloaded from the KS.

Note: Only deny statements can be added locally at the GM. Permit statements are not supported in the locally configured policies. In case of a conflict, local policy overrides the policy downloaded from the KS.

# Local Exception Configuration

Configure an ACL with desired "deny" statements. "permit" statements do not have any effect. Then configure this ACL in the GDOI crypto map.

!

```
! Exception Access Control List
ip access-list extended exception-acl
deny ip 10.32.176.0 0.0.0.255 host 10.32.178.23
deny ip 10.32.176.0 0.0.0.255 host 10.32.178.56
!
! Crypto Map
crypto map gdoimap 1 gdoi
set group GDOI-GROUP1
match address exception-acl
!
```
### **VRF–lite Support in Group Member**

It is possible to have more than one virtual routing domains in the CE router which is configured as the GM. This is done using the Virtual Routing and Forwarding (VRF) feature. Traffic from each VRF is then routed to service network via separate interfaces or sub-interface. This type of VRF configuration is called VRF-lite.

This type of configuration is required if the CE router needs to be shared by many customers or to separate departments in the same company. Unless configured, the traffic will not be routed between two VRFs. Each VRF maintains its own routing table.

GET VPN can use VRF-lite to connect each VPN segment on the CE to a distinct MPLS VPN or to a shared MPLS VPN on the provider network. Each interface on the group member will need a unique crypto map with a unique GETVPN group identifier. The key server must be accessible through the interface where the crypto map is applied. If the shared MPLS VPN is used, then the IP addresses behind each VRF-lite segment cannot overlap. If a distinct MPLS VPN is used for each VRF, then overlapping IP addresses may be used. A separate key server pair/set is recommended for each of the VRF-lite VPN segments; however, a shared key server may be used as long as each GM identity is uniquely represented in the KS.

**Note:** Key Server is not VRF aware.

For more information and how to configure VRF-lite based GETVPN, visit the following site.

[http://www.cisco.com/en/US/prod/collateral/iosswrel/ps6537/ps6586/ps6635/ps7180/prod\\_white\\_paper0900aecd806](http://www.cisco.com/en/US/prod/collateral/iosswrel/ps6537/ps6586/ps6635/ps7180/prod_white_paper0900aecd80617171_ps7180_Products_White_Paper.html) [17171\\_ps7180\\_Products\\_White\\_Paper.html](http://www.cisco.com/en/US/prod/collateral/iosswrel/ps6537/ps6586/ps6635/ps7180/prod_white_paper0900aecd80617171_ps7180_Products_White_Paper.html)

### **GETVPN Status and Diagnostics Commands**

This section explains some of the "show" commands and troubleshooting mechanisms of GETVPN solution. Outputs of some of these commands are shown in Appendix B.

#### **Key Server Show Commands**

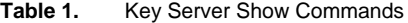

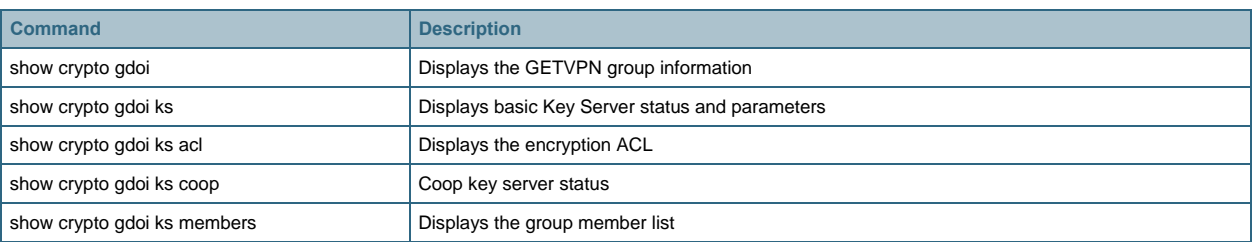

© 2009-2016 Cisco Systems, Inc. All rights reserved. This document is Cisco Public Information. Page 15 of 42

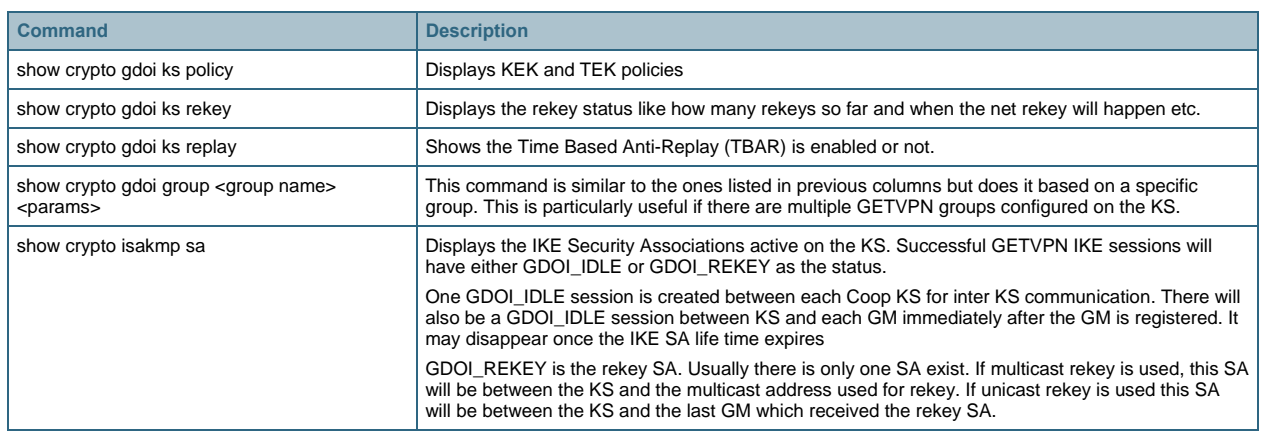

# **Group Member Show Commands**

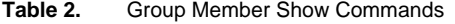

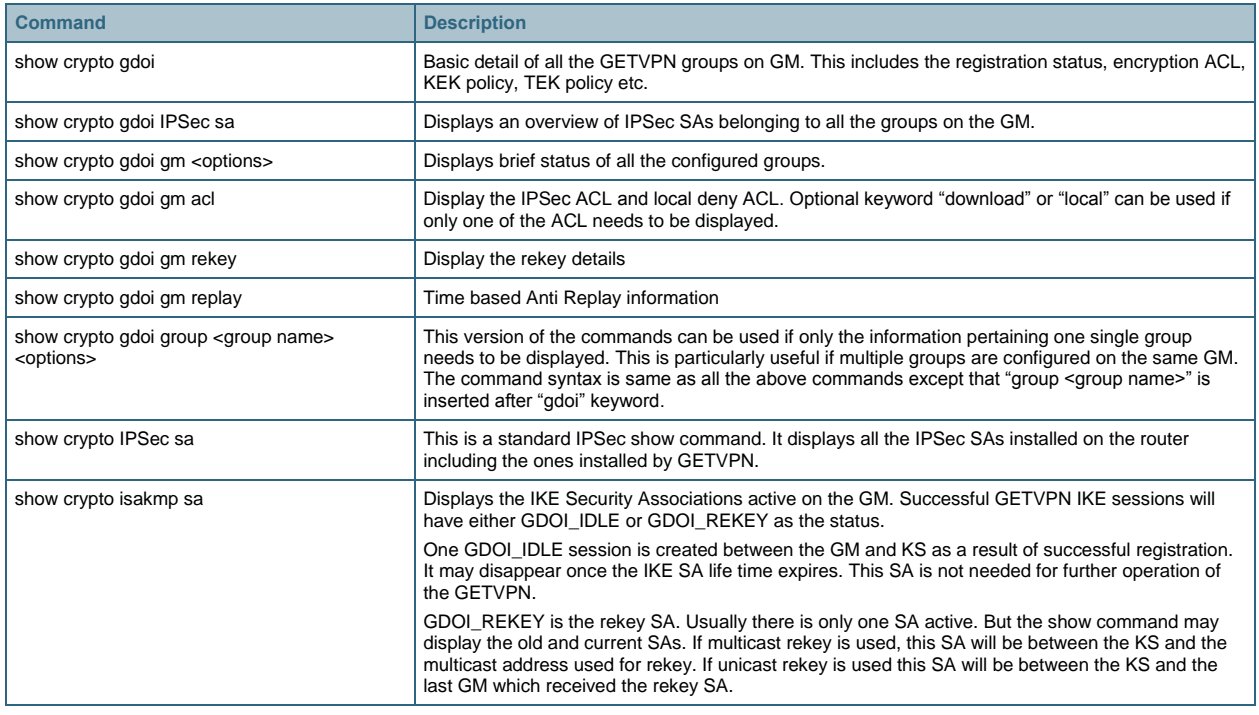

# **GETVPN Clear Commands**

The "clear" commands are used mainly for diagnostics purpose and also for clearing and kick starting certain events. Below table explains some of the clear commands used in GETVPN.

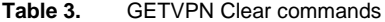

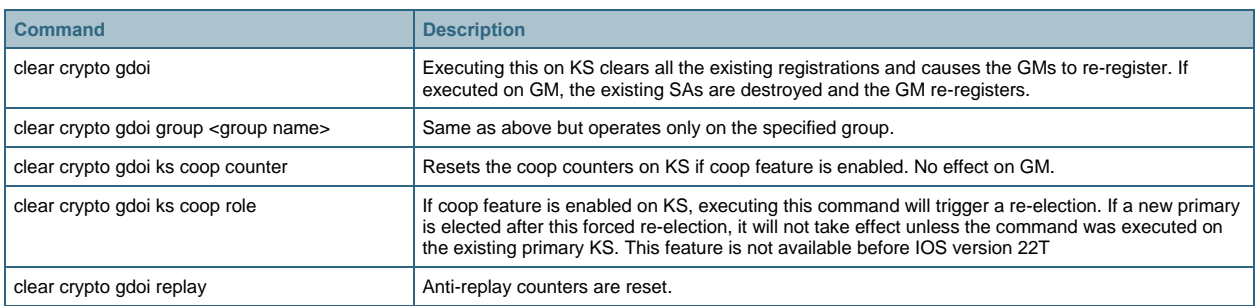

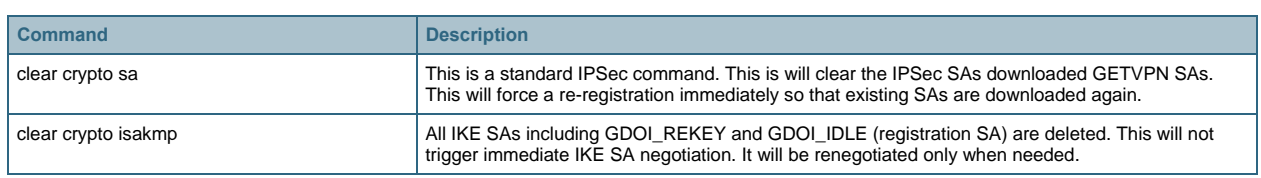

### **GETVPN Debug Commands**

Debug commands are used for advanced trouble shooting. This should be used only when absolutely necessary and by experienced professional. Enabling debugs can adversely affect the performance of a router and not advisable to be enabled on a live router.

Following table lists some of the debug commands related GETVPN.

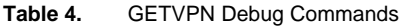

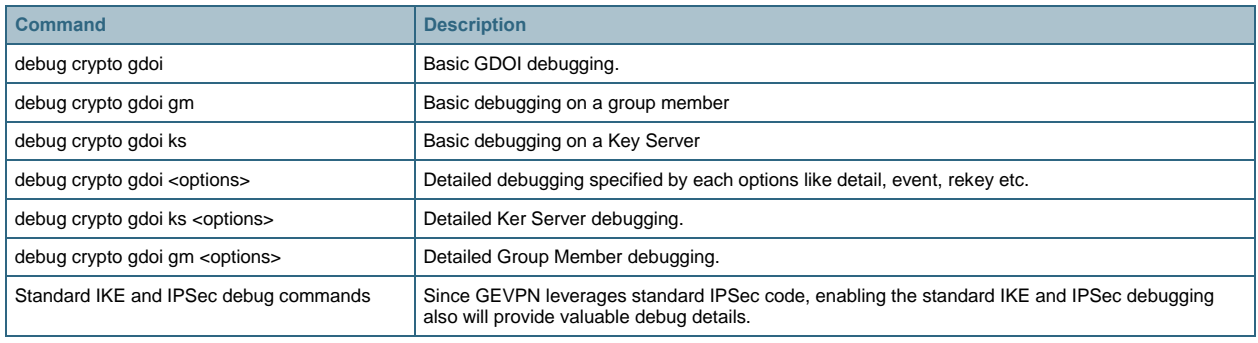

# **GETVPN Syslog Messages**

The router generates various syslog messages to display the status and error states of the GETVPN. This is useful for monitoring the health of GETVPN deployment. Below table lists most of the common syslogs associated with GETVPN. For more updated list refer to Appendix I of the following URL.

# [http://www.cisco.com/en/US/docs/ios/security/configuration/guide/sec\\_encrypt\\_trns\\_vpn.html](http://www.cisco.com/en/US/docs/ios/security/configuration/guide/sec_encrypt_trns_vpn.html)

| <b>Error Messages</b>            | <b>Explanation</b>                                                                                                    |  |
|----------------------------------|----------------------------------------------------------------------------------------------------|--|
| COOP_CONFIG_MISMATCH             | The configuration between the primary key server and secondary key server are mismatched.                             |  |
| COOP KS ADD                      | A key server has been added to the list of cooperative key servers in a group.                                        |  |
| COOP_KS_ELECTION                 | The local key server has entered the election process in a group.                                                     |  |
| COOP_KS_REACH                    | The reachability between the configured cooperative key servers is restored.                                          |  |
| COOP_KS_REMOVE                   | A key server has been removed from the list of cooperative key servers in a group.                                    |  |
| COOP_KS_TRANS_TO_PRI             | The local key server transitioned to a primary role from being a secondary server in a group.                         |  |
| COOP_KS_UNAUTH                   | An authorized remote server tried to contact the local key server in a group. Could be considered a hostile<br>event. |  |
| COOP_KS_UNREACH                  | The reachability between the configured cooperative key servers is lost. Could be considered a hostile event.         |  |
| COOP_KS_VER_MISMATCH             | Key servers are running different versions of the IOS code.                                                           |  |
| COOP_PACKET_DROPPED              | Hard limit set on the driver buffer size prevents the sending of packets this size or bigger.                         |  |
| $GDOI-3-$<br>GM NO CRYPTO ENGINE | No crypto engine is found due to lack of resource or unsupported feature requested.                                   |  |
| GDOI_ACL_NUM                     | The ACL has too many entries. GDOI will honor only the first 100 ACL entries specified.                               |  |
| GDOI_REKEY_FAILURE               | During GDOI rekey the payload parsing failed on this group member from the key server.                                |  |
| GM_ACL_MERGE                     | The ACL differences between a group member and key server are resolved and a merge took place.                        |  |
| GM_ACL_PERMIT                    | The group member can support only an ACL for "deny." Any traffic matching the "permit" entry will be dropped.         |  |

**Table 5.** GETVPN Syslog

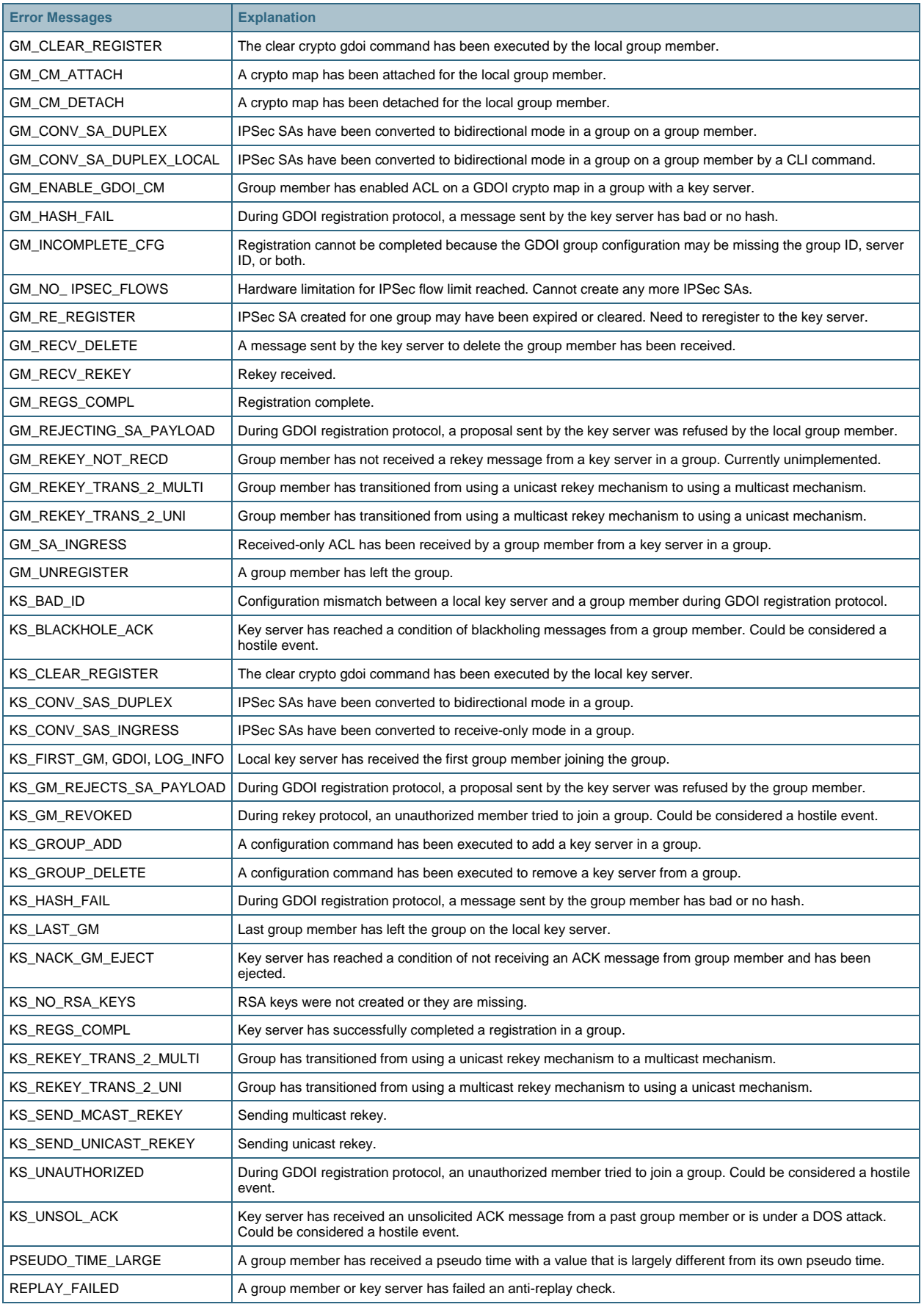

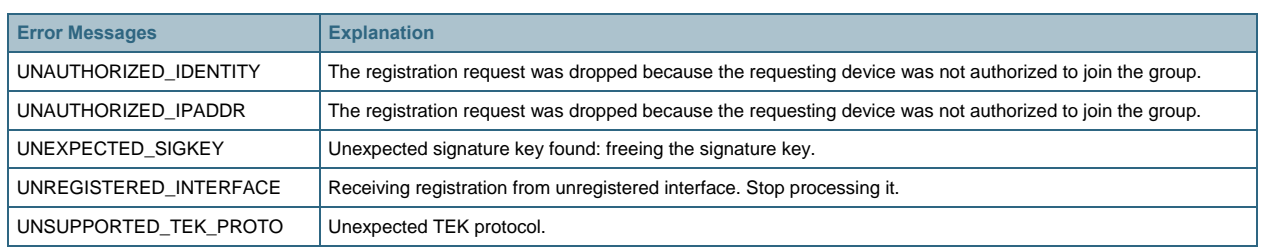

# **Migrating to GETVPN**

This section provides some insight into how easily an existing network can migrate to a GETVPN enabled network with minimal or no network outage.

GETVPN has different mode of operation to facilitate smooth migration. These modes can be used to test the GETVPN control plane and then smoothly move from a partially encrypted network to a full GETVPN network.

The below table explains the different operational modes of GETVPN.

**Table 6.** GETVPN Mode of operations

| Conformant (Normal) mode                                                                                   | Receiving | Encrypted traffic matching ACL is decrypted.                                 |
|----------------------------------------------------------------------------------------------------|-----------|------------------------------------------------------------------------------|
|                                                                                                    |           | Encrypted traffic not matching ACL is dropped if SPI matches else forwarded. |
|                                                                                                    |           | Clear traffic matching ACL is dropped.                                       |
|                                                                                                    |           | Clear traffic not matching ACL is forwarded.                                 |
|                                                                                                    | Sending   | Traffic matching ACL is encrypted.                                           |
|                                                                                                    |           | Traffic not matching ACL is forwarded as is.                                 |
| Receive Only SA mode - Configured on<br>KS and applicable to all GMs registering<br>to this Group          | Receiving | Encrypted traffic matching ACL is decrypted.                                 |
|                                                                                                    |           | Encrypted traffic not matching ACL is dropped if SPI matches else forwarded. |
|                                                                                                    |           | All Clear traffic is forwarded.                                              |
|                                                                                                    | Sending   | All traffic is forwarded as is without encryption.                           |
| Passive SA Mode - Configured on<br>individual GM and will override the<br>receive-only option pushed by KS | Receiving | Encrypted traffic matching ACL is decrypted.                                 |
|                                                                                                    |           | Encrypted traffic not matching ACL is dropped if SPI matches else forwarded. |
|                                                                                                    |           | All Clear traffic is forwarded.                                              |
|                                                                                                    | Sending   | Traffic matching ACL is encrypted.                                           |
|                                                                                                    |           | Traffic not matching ACL is forwarded as is.                                 |

# **Migration from Clear Text to GETVPN**

If carefully planned GETVPN can be deployed in a non-encrypted network with low downtime. This section explains a strategy by which this can be achieved.

**Configure the KS:** Configure the Key Server with appropriate security policies. Configure 'receive-only' mode on the KS so that the GMs will not encrypt the traffic.

**Test the control plane:** Configure few GMs initially to test the registration and rekey process. Because of receiveonly mode the GMs will not encrypt any traffic. Verify if the registration is happening fine and also wait for some rekeys to happen. Validate using show commands, that rekey is happening fine and the GMs are not trying to reregister. Re-registration should happen only if the rekey fails.

**Verify the ACL:** Make sure important control traffic (routing, TACACS, SSH etc.) is exempted from encryption by adding deny ACEs as the first lines in the ACL.

Test the encryption: Use the Passive SA Mode feature (available 12.4(22)T or later) to enable encryption temporary on a pair of GMs. This will override the Receive-Only mode. But it will continue to accept unencrypted traffic. Now do

a traffic test to make sure that traffic is indeed getting encrypted and decrypted. Same can achieve by using 'gdoi gm ipsec direction inbound optional' cli but this configuration will be override by next 'rekey' or when GM reloads.

**Application Testing:** GETVPN technology enables network administrators to introduce encryption into the network in a non-intrusive manner. Still it is possible that some applications may be sensitive to the changes encryption is introducing (like Maximum Transfer Unit (MTU) change and fragmentation etc.). So it is a good idea to test the important applications (email, web applications etc.) before enabling GETVPN on the entire network. If there are issues introduce workarounds.

**Final deployment:** Once all the above steps are completed without problems, then plan for the full deployment.

- Configure COOP KS if redundancy is planned. Test the redundancy by making the primary KS offline. The GMs should get rekey from the new primary KS when the current SA is about to expire. Clear the GDOI session on one GM to see if it gets successfully re-registered with the second KS.
- Configure GETVPN on all the GMs and apply the crypto map. Make sure all the GMs are registered successfully.
- Change the existing ACL on the KS to the desired one to cover the entire traffic to be encrypted. Rekey should immediately go out to all the GMs.
- Remove the receive-only configuration from all the Key Servers, secondary Key Servers first and the primary KS should be the last one.
- Look at the encryption counters and make sure the traffic is encrypted and decrypted as expected. Make sure re-key happens without glitches on all the GMs.

# **Modifying crypto ACL from Detailed to "permit any any"**

It is possible that a GEVPN deployment started with detailed ACL with individual ACE for each subnet to be encrypted. When more sites are added number of ACEs may hit the maximum allowed number. In this case the deployment needs to move to "permit any any" ACL. When such ACL is configured, management traffic and control traffic should be excluded by configuring corresponding denies. If certain branch is not yet GEVPN enabled, traffic to and from that site also should be excluded. The traffic exclusion can also be done using local deny ACL on the GM or even a combination of both local deny and deny ACEs on the crypto ACL on the KS.

In this case it is better to configure a new ACL on the KS instead of modifying the existing one. Once it is time to migrate the ACL name can be just changed on the GETVPN configuration. If the ACL is carefully designed, there is no risk in quickly migrating in this manner.

# **GETVPN Recommendations and Best Practices**

# **Pre-requisites**

- The enterprise network must have full network reachability between the routers configured as key servers and group members.
- Customer Edge (CE) routers are typically configured as GM. So the CE router should have the appropriate crypto hardware installed depending on the platform and the expected amount of traffic.
- If there is a firewall between the GM and the rest of the core network, the firewall policies should be modified appropriately to make sure that GETVPN traffic is passed. They are primarily GDOI ( UDP 848) and ESP (IP 50). If it is for the KS, then only GDOI needs to be opened.
- If multicast rekey is to be used, the core network should have multicast routing enabled.
- Necessary network services like PKI Certificate server, NTP and other management servers must be reachable by all the GMs and KS. Preferably host them on a separate subnet so that it can be easily excluded from encryption ACL.

### **Authentication Policy for GM Registration**

GMs can authenticate to the KS at the time of registration using pre-shared keys or PKI. Pre-shared keys are easy to configure but must be managed proactively. It is recommended to deploy a pre-shared key per peer instead of defining a common key shared by all the devices in the network. The pre-shared keys should be regularly updated (every few months) for added security.

PKI based authentication uses RSA key pair and digital certificates. This eliminates the regular key management difficulty. RSA keys need not to be reconfigured often and digital certificates are unique to each device. Therefore PKI is considered more secure compared to pre-shared key based authentication.

### **Unicast Rekey vs. Multicast Rekey**

GETVPN supports both unicast and multicast based rekey. Unicast method uses one-to-one communication between primary KS and the GMs. GM acknowledges the rekey receipt. So the status of each GM is known at the KS. In multicast method the primary KS multicasts the rekey information to the multicast address configured and GMs listen to that group address and accept the rekey. KS will retransmit the 'rekey' the number of times its configured for. KS does not keep track of GMs on individual basis. Unicast method is easier to configure and trouble shoot but when number of GMs increase the rekey load on KS also increases. In the case of multicast the rekey load does not increase proportional to the number of GMs.

### **Multicast Configuration Guidelines**

It is recommended to configure all multicast participating interfaces on the GMs, including Loopback and private VLAN interfaces in sparse mode. Sparse mode avoids flooding multicast traffic to all parts of the network and allows only multicast control and data traffic to parts of the network with registered groups.

### **Life time Considerations**

Different components of GETVPN use different life times. It is important to configure appropriate life time in relation to each other.

**IKE Lifetime:** IKE is used for both KS to KS (coop KS) communication and GM to KS registration. KS to KS IKE session needs to be up always so a larger life time is preferred for this on KS as it will reduce frequent IKE renegotiations. GM to KS IKE session is used only for the registration. Rekeys do not use it. So after a successful registration, the IKE session does not have any use. A small IKE lifetime on GM will cause the IKE session to expire faster and free up some resources on GM and KS.

Note: Changing IKE credentials such as revoking a certificate or changing pre-shared key after the GM registered will be effective only during the next re-registration which will happen in the event of a missed Rekey or executing 'clear crypto gdoi'.

The recommended values for IKE on GM and KS are 300 seconds and 24 hours respectively.

```
! GM Configuration
crypto isakmp policy 1
lifetime 300
!
! On KS
crypto isakmp policy 1
lifetime 86400
!
```
**TEK Lifetime:** The recommended value of TEK lifetime is two hours. Shorter life times will cause frequent rekeys. Larger life time can be used if the overall traffic rate on the network is less.

```
crypto IPSec profile profile1
set security-association lifetime seconds 7200 
!
```
**KEK Lifetime:** It is recommended to have the KEK lifetime at least three times of the TEK lifetime. So if TEK lifetime is two hours, a KEK lifetime of six hours or higher can be used.

```
crypto gdoi group GDOI-GROUP1
server local
rekey lifetime seconds 86400 
!
```
#### **Fragmentation Considerations**

**Pre-fragmentation:** Encryption typically increases the IP packet size. If the original packet is large enough, it may need to be fragmented as a result of that. The default behavior of Cisco IOS router is fragment the large packets before encryption instead of doing it afterwards. This method is called pre-fragmentation. The fragments will be reassembled by end host instead of the decrypting router. This improves the decryption performance on the router.

**TCP MSS value:** It is also recommended to configure a reduced Maximum Segment Size (MSS) value for TCP traffic. This way TCP flows will not generate larger IP packets which can get fragmented during encryption. This can be achieved by configuring "ip tcp adjust-mss 1360" on the interface connecting to the corporate network. The value 1360 assumes the MTU of the core network is 1500. An MSS value of 1360 will ensure that the resulting IP packet on the LAN segment is less than 1400 bytes thereby providing 100 bytes for any overhead. Modify the MSS value appropriately for other MTU sizes.

It is a good practice to ensure that all the routers on the core network support the same MTU.

**DF bit processing:** Some applications may set the Do not Fragment (DF) bit so that the packets don't get fragmented by intermediate routers. When the router encounters a packet which needs to be fragmented before forwarding, it will just drop the packet if DF bit is set on that packet. Router will also send an ICMP notification back to the source address of that packet. By default GM copies the DF bit from the original packet to the new encrypted packet. If there is an intermediate router which has a smaller MTU than the GM, it may drop the packet if the DF bit is set. To avoid this GM can be configured to clear the DF bit after encryption, so that the intermediate router can fragment the encrypted packet if needed. The destination GM will take care of assembling the packet before decryption. Configure *"crypto ipsec df-bit clear"* to achieve this.

Note: In pre-fragmentation, the GM may fragment the packet with DF bit set if needed if *"crypto ipsec df-bit clear"* is configured. In some IOS releases the DF bit of the original packet may not be cleared during fragmentation. Some networking devices like firewall which is connected beyond the receiving side GM may treat this as an anomaly when it it sees fragments with DF bit set.

Path MTU Discovery (PMTUD): The ICMP Fragmentation notification traffic needs to be excluded in the encryption policy for the PMTUD to work. Otherwise GM will drop the notification if any of the core routers send it back to the traffic originator. Even then the traffic originator may not be able to calculate the path MTU accurately. This is because the reported MTU does not account for the encryption overhead caused by GM.

You may need to include the following deny ACEs in the Global ACL in KSs or Local ACL in GMs to ICMP Fragmentation notification to reach the end host.

deny icmp any any unreachable deny icmp any any time-exceeded

#### **GETVPN on Multiple Interfaces**

If a GM has more than one physical interfaces connecting to the MPLS network for fail-over or load balancing purposes, same GETVPN crypto map can be applied on both interfaces. In that case it is recommended to configure a loopback interface and communication between GM and KS uses that IP address. This way rekeys can be received through any physical interface. Otherwise, GM will be forced to re-register, once primary interface goes down and traffic gets forwarded through second interface. The following configuration needs to be added force a specific interface to be used for crypto identity.

crypto map <getvpn crypto map> local-address <interface>

#### **Other Considerations**

- Registration load on the KS can be reduced by distributing it among the coop Key Servers. This can be achieved by changing the order of the Key Servers in the Group Member configuration. GM attempts to register with the first KS configured. So by appropriately shuffling this order on each GM, a proper load balance can be achieved. Maximum Key Servers supported by GETVPN is currently eight.
- There is a maximum of 100 ACEs is supported by the crypto ACL configured per group on the KS including deny statements. So care should be taken to cover the entire address space using fewer lines. Use of symmetric ACEs (eg. 'permit ip any any' or 'permit ip 10/8 10/8') can simplify the ACL even more since traffic in both direction will be covered by single line.
- It is better to install the KSs in separate locations so that the GMs can reach the remaining Key Servers if the connection to one or more of the KS sites failed. Also choose the sites with more reliable connectivity and better bandwidth to install the Key Servers. The KS should have physically diverse paths through which the COOP protocol can be maintained. The backup path between the KS does not need to support high volume data plane loads – only KS COOP traffic loads.
- Host the management systems (like Certificate Server, Network Management tool, NTP server etc.) in a separate address space so that it is easier to exclude them in the encryption ACL.
- Increasing the buffer size and interface queues may improve the coop KS feature.

```
 buffers huge size 64000
 interface <outside>
 ! Interface connecting to the other Key Servers
 hold-queue 4096 in
 hold-queue 4096 out
```
- Network Address Translation (NAT) is not supported by GETVPN. NAT must be performed before encryption or after decryption when GET is used.
- End to end PMTU does not work in GETVPN.
- Port range is not supported in the crypto ACL.
- Key servers support ACL that are compliant with RFC 4301. The KS can only contain source IP address, destination IP address, source port, destination port, and protocol. All other options are unsupported.

!

- If the crypto ACL is modified when the GETVPN session is already established, it will cause a rekey. Rekey will happen only when the ACL modification is complete and user exits the configuration mode. Only exception is when the scheduled rekey happens when the user is still in the process of modifying the ACL. In that case the partially modified ACL will be sent to the GMS during this rekey.
- The coop Key Servers should have the same IOS version and the same GETVPN configuration. Beginning with 22T, the KS and GM may use a longer registration window that is automatically calculated based on the TEK lifetime. The recommendation is to upgrade the KS first followed by upgrades to the GM. This insures that the GM's are not repeatedly re-registering to a KS that has not yet created a new TEK according to the GM's assumed larger registration window.
- When a policy on the KS needs to be modified, it is better to modify it on the secondary Key Servers first and do the primary KS as last.
- ASR release 3 supports only static RP method for multicast rekeying.

# **Rekey Triggering**

The following policy changes on the GDOI group configuration on Key Server will trigger an immediate re-keying even if the current SA is still valid.

- Modifying crypto ACL.
- Modifying IPSec transform set.
- Changing the rekey method (unicast to multicast or vice versa).
- Changing rekey multicast address (if multi cast rekeying is used).
- Enabling RSA based rekey-authentication.
- Changing the RSA key used for rekey authentication.
- Changing the rekey encryption algorithm used.
- Changing the configuration to use a different crypto profile.
- Enabling/disabling the replay detection.

Note: If TBAR is enabled, the Key Server will send pseudotime sync updates to Group Members every 2 hours (7200 seconds) over a rekey packet. So, if your TEK lifetime is configured to be greater than 2 hours, you will see rekey packets every 2 hours, which will have the pseudotime sync updates.

# **References**

- 1. CISCO IOS GETVPN start page:<http://www.cisco.com/go/getvpn>
- 2. GETVPN Design and Implementation Guide: [http://www.cisco.com/en/US/prod/collateral/vpndevc/ps6525/ps9370/ps7180/GETVPN\\_DIG\\_version\\_1\\_0\\_Extern](http://www.cisco.com/en/US/prod/collateral/vpndevc/ps6525/ps9370/ps7180/GETVPN_DIG_version_1_0_External.pdf) [al.pdf](http://www.cisco.com/en/US/prod/collateral/vpndevc/ps6525/ps9370/ps7180/GETVPN_DIG_version_1_0_External.pdf)
- 3. Cisco IOS Configuration Fundamentals Configuration Guide, Release 12.4: [http://www.cisco.com/en/US/customer/products/ps6350/products\\_installation\\_and\\_configuration\\_guides\\_list.html](http://www.cisco.com/en/US/customer/products/ps6350/products_installation_and_configuration_guides_list.html)
- 4. Cisco IOS Configuration Fundamentals Command Reference, Release 12.4T: [http://www.cisco.com/en/US/customer/products/ps6441/prod\\_command\\_reference\\_list.html](http://www.cisco.com/en/US/customer/products/ps6441/prod_command_reference_list.html)
- 5. Cisco IOS Security Configuration Guide, Release 12.4: [http://www.cisco.com/en/US/customer/products/ps6350/products\\_installation\\_and\\_configuration\\_guides\\_list.html](http://www.cisco.com/en/US/customer/products/ps6350/products_installation_and_configuration_guides_list.html)
- 6. GETVPN Configuration Guide: [http://www.cisco.com/en/US/docs/ios/security/configuration/guide/sec\\_encrypt\\_trns\\_vpn.html](http://www.cisco.com/en/US/docs/ios/security/configuration/guide/sec_encrypt_trns_vpn.html)
- 7. GDOI RFC: http://www.ietf.org/rfc/rfc3547.txt

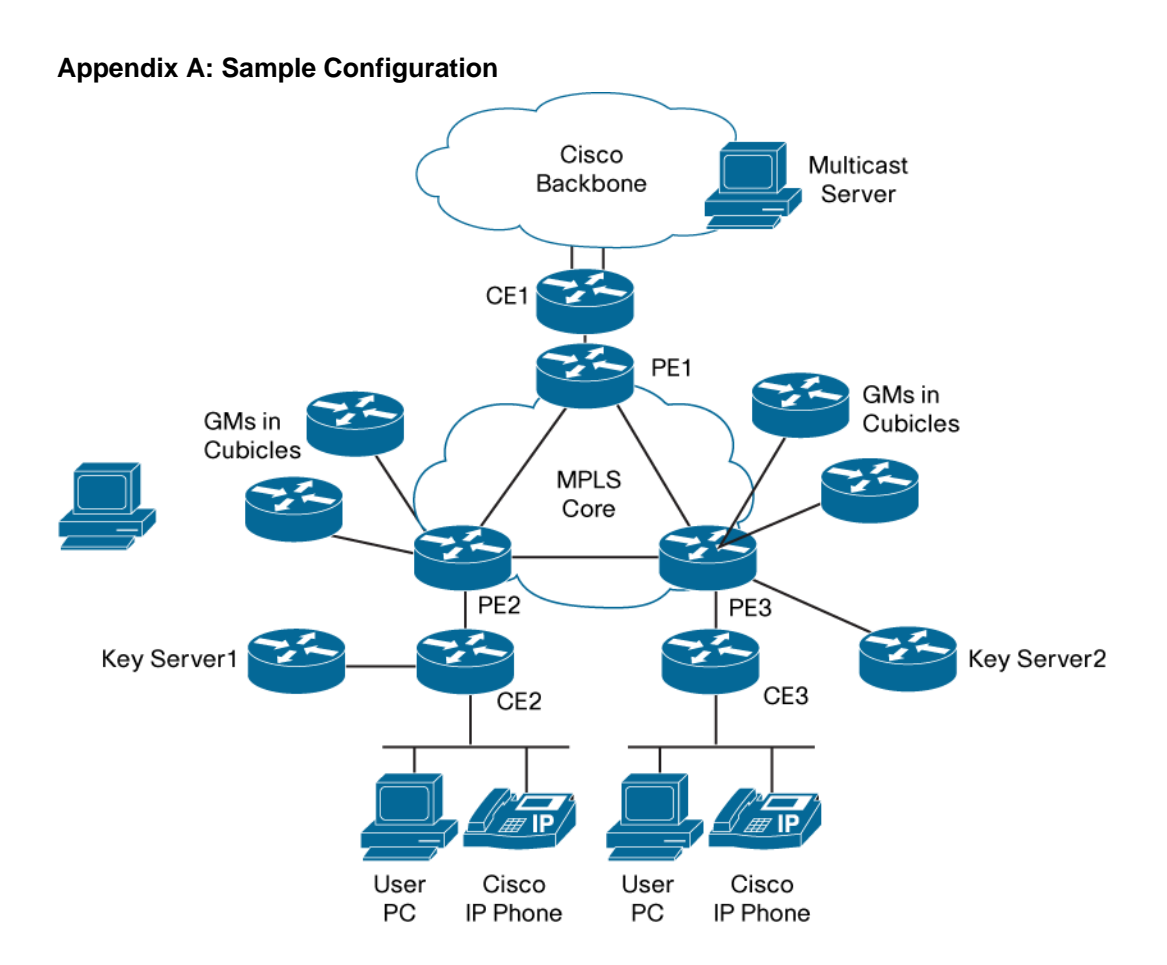

### **Key Server 1**

```
!
upgrade fpd auto
version 12.4
service timestamps debug datetime localtime
service timestamps log datetime localtime
service password-encryption
service internal
!
hostname sample-ks1
!
!
logging message-counter syslog
logging queue-limit 100
logging buffered 65555
enable secret 5 <removed>.
!
aaa new-model
```
### Deployment Guide

```
!
!
aaa session-id common
clock timezone pst -8
clock summer-time PDT recurring
ip source-route
ip cef
!
ip domain name mydomain.com
ip host tftp-server <removed>
ip host my-ca <removed>
ip name-server <removed>
ip name-server <removed>
ip multicast-routing 
no ipv6 cef
!
crypto pki trustpoint my-ca
 enrollment mode ra
 enrollment url <url>
 serial-number
 revocation-check crl
 auto-enroll
!
crypto pki certificate chain my-ca
 certificate <removed>
 30820468 30820350 A0030201 02020A53 9331FB00 00000004 39300D06 092A8648 
 certificate ca <removed>
 30820436 3082031E A0030201 02021072 7973B81B EA4AA142 1ABE701F 
memory-size iomem 0
! 
crypto isakmp policy 1
 encr aes
group 2
!
!
crypto isakmp keepalive 15 periodic
!
```

```
crypto IPSec transform-set aes128 esp-aes esp-sha-hmac 
!
crypto IPSec profile profile1
set security-association lifetime seconds 7200
set transform-set aes128
!
!This config is specific to GETVPN
crypto gdoi group gdoi-group1
identity number 1357924680
server local
rekey algorithm aes 128
rekey address ipv4 rekey-multicast-group
rekey lifetime seconds 28800
rekey retransmit 10 number 3
rekey authentication mypubkey rsa rekeyrsa
 ! remove the below line for multicast rekeying
rekey transport unicast 
sa IPSec 1
  profile profile1
  match address ipv4 getvpn-acl
  replay time window-size 5
 address ipv4 10.32.178.56
redundancy
   local priority 191
  peer address ipv4 10.32.178.23
  peer address ipv4 10.32.178.57
!
!
interface Loopback0
ip address 10.32.178.56 255.255.255.255
ip pim sparse-mode
!
interface GigabitEthernet0/1
ip address 10.32.178.54 255.255.255.252
ip pim sparse-mode
duplex full
 speed 1000
```

```
media-type rj45
no negotiation auto
!
interface GigabitEthernet0/2
no ip address
shutdown
duplex auto
speed auto
media-type rj45
no negotiation auto
!
interface GigabitEthernet0/3
no ip address
shutdown
duplex auto
speed auto
media-type rj45
no negotiation auto
!
router bgp 65002
bgp log-neighbor-changes
neighbor 10.32.178.53 remote-as 65001
 !
address-family ipv4
neighbor 10.32.178.53 activate
no auto-summary
no synchronization
network 10.32.178.56 mask 255.255.255.255
exit-address-family
 !
ip forward-protocol nd
ip route 0.0.0.0 0.0.0.0 10.32.178.53
no ip http server
ip http secure-server
ip pim ssm range 1
! Multicast group ACL !
ip access-list extended rekey-multicast-group
```
permit ip any host 239.192.1.190 !! Group ACL to send all GMs !! ip access-list extended getvpn-acl deny udp any eq 848 any eq 848 deny ip any 224.0.0.0 0.255.255.255 deny pim any host 224.0.0.13 deny tcp any any eq ssh deny tcp any eq ssh any deny tcp any any eq tacacs deny tcp any eq tacacs any deny tcp any any eq bgp deny tcp any eq bgp any deny ospf any any deny eigrp any any deny udp any any eq ntp deny udp any any eq snmp deny udp any eq snmp any deny udp any any eq snmp-trap deny udp any any eq syslog ! Encrypt all the rest of the traffic permit ip any any ! logging alarm informational access-list 1 permit 239.192.0.0 0.0.255.255 ! ! control-plane ! mgcp fax t38 ecm ! dial-peer cor custom ! line con 0 exec-timeout 0 0 stopbits 1

```
line aux 0
stopbits 1
line vty 0 4
exec-timeout 0 0
line vty 5 15
exec-timeout 0 0
transport input ssh
transport output all
line vty 16 1869
!
exception data-corruption buffer truncate
ntp server <removed>
ntp server <removed>
end
```
#### **Key Server 2**

The configuration is similar to the above (Key server-1). The major difference is in coop configuration which is written below.

```
! This configuration is specific to GETVPN!
crypto gdoi group gdoi-group1
identity number 1357924680
server local
rekey algorithm aes 128
 ! Below line is igmored if unicast rekey is configured
rekey address ipv4 rekey-multicast-group
rekey lifetime seconds 28800
rekey retransmit 10 number 3
rekey authentication mypubkey rsa rekeyrsa
 ! Remove below line for multicast rekeying
rekey transport unicast
 sa IPSec 1
  profile profile1
   match address ipv4 getvpn-acl
   replay time window-size 5
 address ipv4 10.32.178.23
 redundancy
   local priority 131
   ! Other Key Servers
```

```
 peer address ipv4 10.32.178.56
  peer address ipv4 10.32.178.57
!
```
### **GM Configuration**

```
no service pad
service timestamps debug datetime msec
service timestamps log datetime msec
no service password-encryption
!
hostname getvpn-gm
!
boot-start-marker
boot system flash c880data-universalk9-mz.124-22.T
boot-end-marker
!
logging message-counter syslog
logging buffered 4096
!
aaa new-model
!
!
aaa authentication login default local
!
!
aaa session-id common
clock timezone PST -8
clock summer-time PST recurring
!
crypto pki trustpoint my-ca
 enrollment mode ra
 enrollment url <enrollment url>
 serial-number
 ip-address none
 revocation-check crl
 auto-enroll
!
crypto pki certificate chain my-ca
```

```
certificate <removed>
certificate ca <removed>
ip source-route
!
ip cef
no ip domain lookup
ip domain name mydomain.com
ip host tftp-server <removed>
ip host my-ca <removed>
ip name-server <removed>
ip multicast-routing 
ip inspect name test tcp
ip inspect name test udp
ip igmp ssm-map enable
login on-failure log
login on-success log
no ipv6 cef
!
multilink bundle-name authenticated
license boot module c880-data level advipservices
!
! 
!
crypto isakmp policy 1
 encr aes
 group 2
 lifetime 300
!
!
crypto IPSec transform-set t1 esp-3des esp-sha-hmac 
!
crypto IPSec profile sec-profile
 set transform-set t1 
!
crypto gdoi group gdoi-group1
 identity number 1357924680
```
### Deployment Guide

```
server address ipv4 10.32.178.56
server address ipv4 10.32.178.23
server address ipv4 10.32.178.57
!
!
crypto map getvpn_map 1 gdoi 
set group gdoi-group1
match address CSM_GET_GM_CRYPTO_ACL_1
!
archive
log config
hidekeys
!
interface FastEthernet0
switchport access vlan 10
!
interface FastEthernet1
switchport access vlan 10
!
interface FastEthernet2
switchport access vlan 10
!
interface FastEthernet3
switchport access vlan 10
!
interface FastEthernet4
description outside interface
ip address 10.32.178.42 255.255.255.252
ip pim sparse-mode
duplex auto
speed auto
crypto map getvpn_map
!
interface Vlan1
no ip address
shutdown
!
```

```
interface Vlan10
ip address 10.32.176.25 255.255.255.248
ip tcp adjust-mss 1360
ip pim sparse-mode
ip igmp join-group 239.192.1.190 source 10.32.178.57
ip igmp join-group 239.192.1.190 source 10.32.178.56
ip igmp join-group 239.192.1.190 source 10.32.178.23
no autostate
!
router eigrp 100
network 10.32.176.32 0.0.0.7
network 64.0.0.0 0.0.0.255
no auto-summary
!
router bgp 65002
bgp router-id 10.32.178.42
bgp log-neighbor-changes
neighbor 10.32.178.41 remote-as 65001
 !
address-family ipv4
neighbor 10.32.178.41 activate
no auto-summary
no synchronization
network 10.32.176.24 mask 255.255.255.248
exit-address-family
!
ip forward-protocol nd
no ip http server
ip http secure-server
!
ip pim ssm range 1
!
ip access-list extended CSM_GET_GM_CRYPTO_ACL_1
deny ip 10.32.176.0 0.0.0.255 host 10.32.178.23
deny ip 10.32.176.0 0.0.0.255 host 10.32.178.56
deny ip 10.32.176.0 0.0.0.255 host 10.32.178.57
deny ip any host 239.192.1.190
```

```
access-list 1 permit 239.192.0.0 0.0.255.255
no cdp log mismatch duplex
!
line con 0
 exec-timeout 0 0
no modem enable
line aux 0
line vty 0 4
exec-timeout 0 0
!
scheduler max-task-time 5000
ntp server <IP address of NTP server>
ntp server <IP address of NTP server>
end
```
# **Appendix B: Basic GETVPN Show Commands**

The following sections list the sample output of some of the common GETVPN show commands. The output is based on Cisco IOS 12.4(15)T8 version. The output may vary depending on the release.

#### **show crypto isakmp sa**

This command displays the active ISAKMP sessions on the router and is common for standard IPSec and GEVPN. Below output is from a Primary Key Server using unicast rekey method. The ISAKMP SAs with 'GDOI\_IDLE' status are created as result of GMs registrations and between other COOP servers.

The SA labeled "GDOI\_REKEY" is used for rekeying. The output will show the SA pointing to the last GM to which the rekey was sent. In multicast rekey method, the output will be similar except that the destination address will be the multicast group address used for rekeying.

```
#show crypto isakmp sa
```

```
IPv4 Crypto ISAKMP SA
```
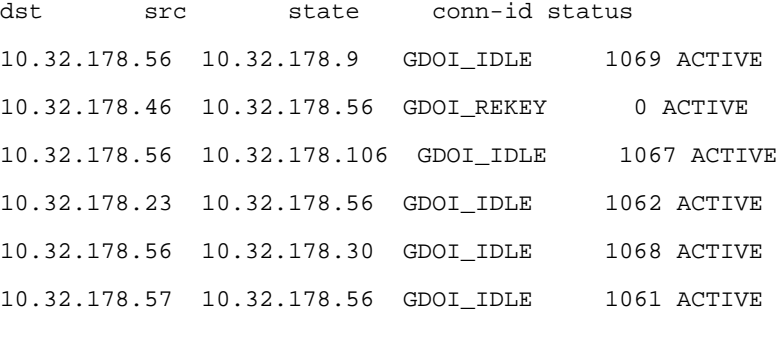

### #

The same command executed on a GM will give the following output.

```
#show cry isakmp sa
```
IPv4 Crypto ISAKMP SA

dst src state conn-id status 10.32.178.42 10.32.178.56 GDOI\_REKEY 2302 ACTIVE 10.32.178.56 10.32.178.42 GDOI\_IDLE 2301 ACTIVE #

It should be noted that the GDOI\_IDLE SAs between the GMs and KS will eventually time out once the SA life time is over. This is because the SAs are no more needed after the registration is over. It will get created again when GM reregisters in the event of missing rekey or executing 'clear crypto gdoi'

### **show crypto gdoi**

This command displays the all basic details about the GETVPN status. The output is different for Key Server and Group Member.

On Key Server:

#### **#show crypto gdoi**

GROUP INFORMATION

```
Group Name : gdoi-group1 (Unicast)
 Group Identity : 1357924680
Group Members : 9
 IPSec SA Direction : Both
 Active Group Server : Local
Redundancy : Configured
  Local Address : 10.32.178.56
  Local Priority : 30
  Local KS Status : Alive
  Local KS Role : Primary
 Group Rekey Lifetime : 14400 secs
 Group Rekey
  Remaining Lifetime : 14386 secs
 Rekey Retransmit Period : 10 secs
 Rekey Retransmit Attempts: 3
 Group Retransmit
  Remaining Lifetime : 6 secs
  IPSec SA Number : 1
 IPSec SA Rekey Lifetime: 7200 secs
Profile Name : profile1
 Replay method : Disabled
 SA Rekey
```
### Deployment Guide

```
 Remaining Lifetime : 886 secs
  ACL Configured : access-list getvpn-acll
  Group Server list : Local 
#
On Group Member:
# show crypto gdoi
GROUP INFORMATION
 Group Name : gdoi-group1
 Group Identity : 1357924680
  Rekeys received : 636
   IPSec SA Direction : Both
 Active Group Server : 10.32.178.56
  Group Server list : 10.32.178.56
                10.32.178.23
 GM Reregisters in : 745 secs
  Rekey Received(hh:mm:ss) : 00:01:45
  Rekeys received 
     Cumulative : 636
     After registration : 636
 Rekey Acks sent : 20
ACL Downloaded From KS 10.32.178.56:
  access-list deny udp any port = 848 any port = 848
  access-list deny ip any 224.0.0.0 0.255.255.255
   access-list deny pim any host 224.0.0.13
   access-list deny igmp any any
  access-list deny tcp any any port = 23
   access-list deny tcp any port = 23 any
   access-list deny tcp any port = 179 any
  access-list deny tcp any any port = 179
< removed rest of the output >
```
#### **show crypto gdoi ks coop**

This command is executed on Key Server to display the coop status.

```
#show crypto gdoi ks coop 
Crypto Gdoi Group Name :gdoi-group1 
     Group handle: 2147483650, Local Key Server handle: 2147483650
     Local Address: 10.32.178.56 
     Local Priority: 30 
     Local KS Role: Primary , Local KS Status: Alive 
     Primary Timers: 
         Primary Refresh Policy Time: 20 
         Remaining Time: 1
         Antireplay Sequence Number: 2335
     Peer Sessions:
     Session 1:
         Server handle: 2147483651
         Peer Address: 10.32.178.23
         Peer Priority: 5 
         Peer KS Role: Secondary , Peer KS Status: Alive 
         Antireplay Sequence Number: 7
         IKE status: Established
         Counters:
           Ann msgs sent: 2316
           Ann msgs sent with reply request: 2
           Ann msgs recv: 20 
           Ann msgs recv with reply request: 3
           Packet sent drops: 15 
           Packet Recv drops: 0 
           Total bytes sent: 1526361 
           Total bytes recv: 14389
     Session 2:
         Server handle: 2147483652
         Peer Address: 10.32.178.57
         Peer Priority: 3 
         Peer KS Role: Secondary , Peer KS Status: Alive 
         Antireplay Sequence Number: 32
         IKE status: Established
         Counters:
```

```
 Ann msgs sent: 2328
 Ann msgs sent with reply request: 4
 Ann msgs recv: 6 
 Ann msgs recv with reply request: 2
 Packet sent drops: 0 
 Packet Recv drops: 0 
 Total bytes sent: 1534928 
 Total bytes recv: 4368
```
#

### **show crypto gdoi ks policy**

The following command will show the basic Key Server policy information.

```
#show crypto gdoi ks policy 
Key Server Policy:
For group gdoi-group1 (handle: 2147483650) server 10.32.178.23 (handle: 2147483650):
# of teks : 1 Seq num : 17
KEK POLICY (transport type : Unicast)
  spi : 0x21B28B73C4CDCB2CC08403E2B5AA73DD
 management alg : disabled encrypt alg : AES
  crypto iv length : 16 key size : 32 
  orig life(sec): 14400 remaining life(sec): 2141 
  sig hash algorithm : enabled sig key length : 162 
  sig size : 128 
 sig key name : rekeyrsa
TEK POLICY (encaps : ENCAPS_TUNNEL)
 spi : 0x3EDAD60 access-list : getvpn-acl
  # of transforms : 0 transform : ESP_AES
 hmac alg : HMAC_AUTH_SHA
 alg key size : 32 sig key size : 20
  orig life(sec) : 7200 remaining life(sec) : 142 
  tek life(sec) : 7200 elapsed time(sec) : 758 
  antireplay window size: 0 
For group gdoi-group1 (handle: 2147483650) server 10.32.178.56 (handle: 2147483651):
For group gdoi-group1 (handle: 2147483650) server 10.32.178.57 (handle: 2147483652):
```
### **show crypto ipsec sa**

This command will display details about the IPSec SAs active on the router. This is a common command for standared IPSec and GETVPN.

### **#show crypto ipsec sa**

 PFS (Y/N): N, DH group: none PFS (Y/N): N, DH group: none

interface: FastEthernet4

Crypto map tag: gdoi, local addr 10.32.178.30

protected vrf: (none)

local ident (addr/mask/prot/port): (0.0.0.0/0.0.0.0/0/0)

remote ident (addr/mask/prot/port): (0.0.0.0/0.0.0.0/0/0)

current\_peer 0.0.0.0 port 848

```
 PERMIT, flags={origin_is_acl,}
```
#pkts encaps: 2545931, #pkts encrypt: 2545931, #pkts digest: 2545931

```
 #pkts decaps: 1899496, #pkts decrypt: 1899496, #pkts verify: 1899496
```
#pkts compressed: 0, #pkts decompressed: 0

#pkts not compressed: 0, #pkts compr. failed: 0

#pkts not decompressed: 0, #pkts decompress failed: 0

#send errors 0, #recv errors 0

local crypto endpt.: 10.32.178.30, remote crypto endpt.: 0.0.0.0

path mtu 1200, ip mtu 1200, ip mtu idb FastEthernet4

current outbound spi: 0x5AE90201(1525219841)

inbound esp sas:

spi: 0x5AE90201(1525219841)

transform: esp-256-aes esp-sha-hmac ,

in use settings = $\{Tunnel, \}$ 

 conn id: 31, flow\_id: Motorola SEC 2.0:31, sibling\_flags 80000040, crypto map: gdoi

< removed rest of the output>

#

# **Appendix C: Abbreviations and Acronyms**

The following table lists some of the common abbreviations and acronyms which may have been used in this document.

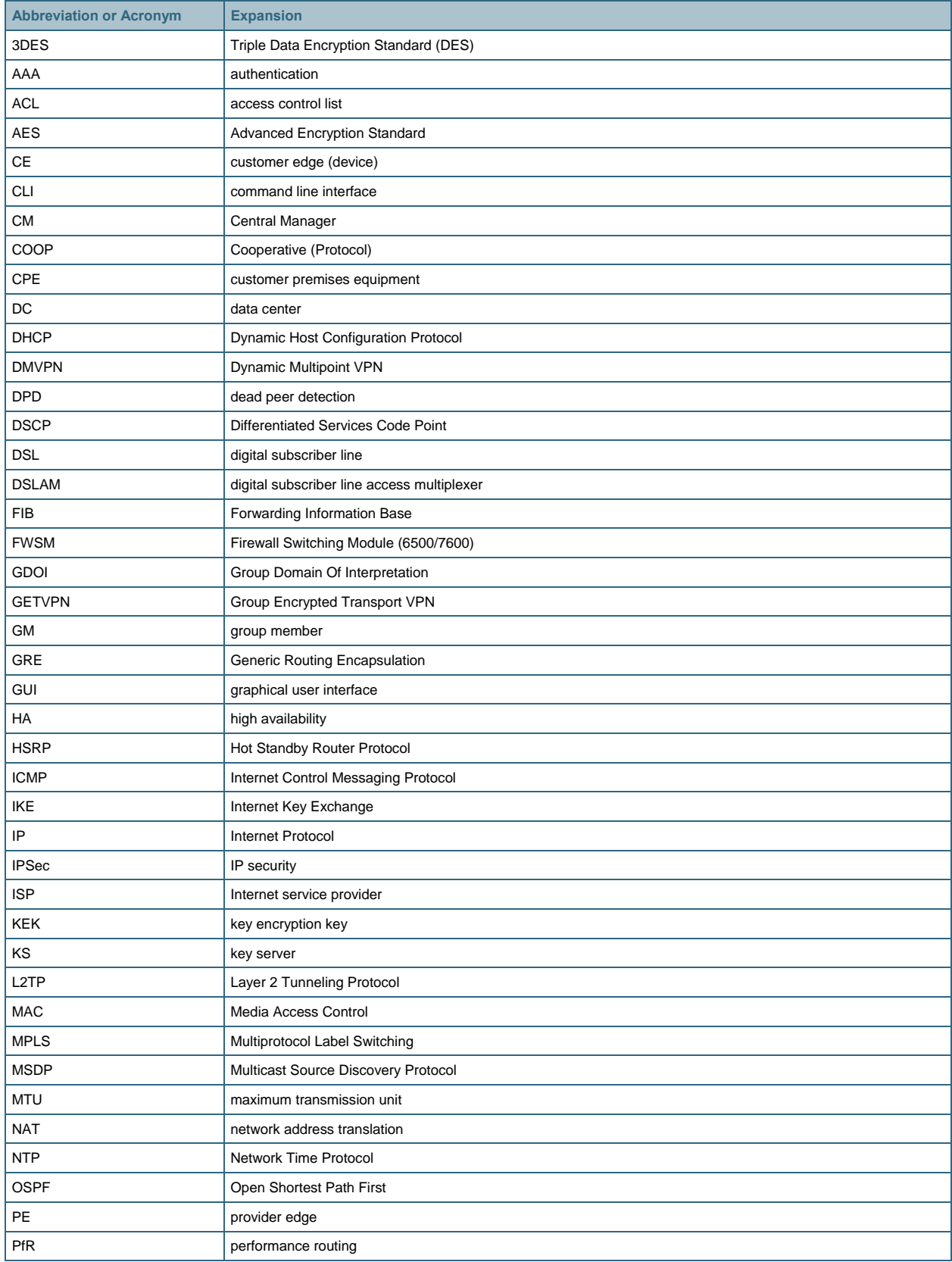

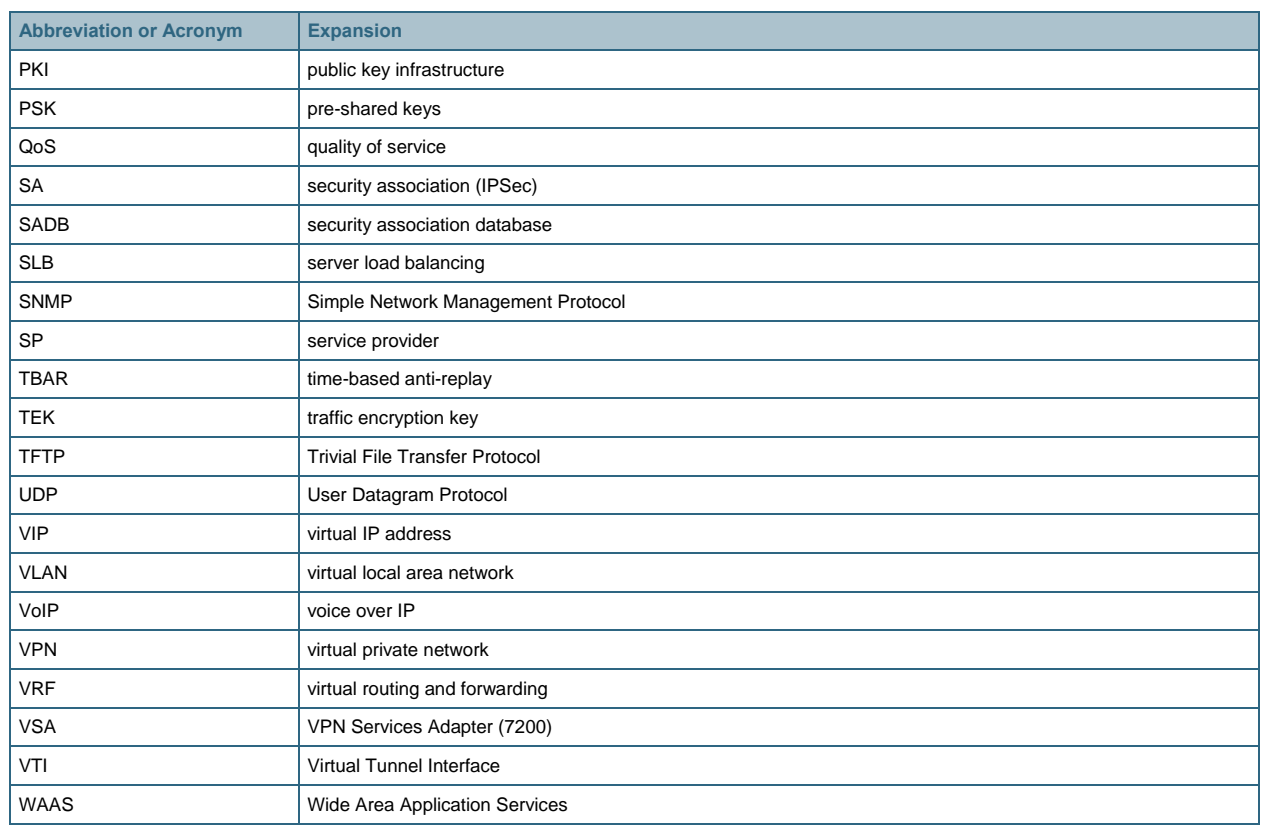

ahah CISCO.

Americas Headquarters Cisco Systems, Inc. San Jose, CA

Asia Pacific Headquarters Cisco Systems (USA) Pte. Ltd. Singapore

Europe Headquarters Cisco Systems International BV<br>Amsterdam, The Netherlands

Cisco has more than 200 offices worldwide. Addresses, phone numbers, and fax numbers are listed on the Cisco Website at www.cisco.com/go/offices.

CCDE, CCENT, CCSI, Cisco Eos, Cisco HealthPresence, Cisco IronPort, the Cisco logo, Cisco Lumin, Cisco Nexus, Cisco Nurse Connect, Cisco StackPower, Cisco StadiumVision, Cisco TelePresence, Cisco Unified Computing System, Cisco WebEx, DCE, Flip Channels, Flip for Good, Flip Mino, Flip Video, Flip Video (Design), Flipshare (Design), Flip Ultra, and Welcome to the Human Network are trademarks; Changing the Way We Work, Live, Play, and Learn, Cisco Store, and Flip Gift Card are service marks; and Access Registrar, Aironet, AsyncOS, Bringing the Meeting To You, Catalyst, CCDA, CCDP, CCIE, CCIP, CCNA, CCNP, CCSP, CCVP, Cisco, the Cisco Certified Internetwork Expert logo, Cisco IOS, Cisco Poss, Cisco Systems, Cisco Systems Capital, the Cisco Systems logo, Cisco Unity, Collaboration Without Limitation, EtherFast, EtherSwitch, Event Center, Fast Step, Follow Me Browsing, FormShare, GigaDrive, HomeLink, Internet Quotient, IOS, iPhone, iQuick Study, IronPort, the IronPort logo, LightStream, Linksys, MediaTone, MeetingPlace, MeetingPlace Chime Sound, MGX, Networkers, Networking Academy, Network Registrar, PCNow, PIX, PowerPanels, ProConnect, ScriptShare, SenderBase, SMARTnet, Spectrum Expert, StackWise, The Fastest Way to Increase Your Internet Quotient, TransPath, WebEx, and the WebEx logo are registered trademarks of Cisco Systems, Inc. and/or its affiliates in the United States and certain other countries.

All other trademarks mentioned in this document or website are the property of their respective owners. The use of the word partner does not imply a partnership relationship between Cisco and any other company. (0907R)

Printed in USA C07-554713-03 03/16